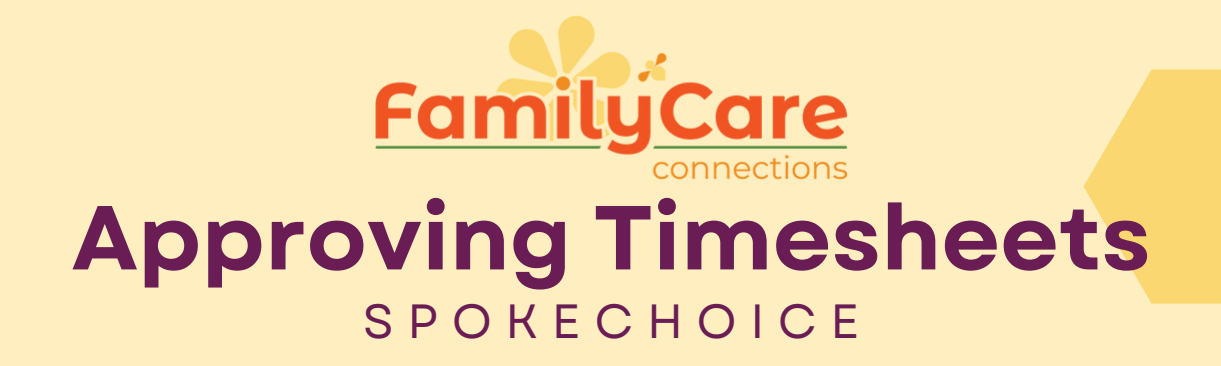

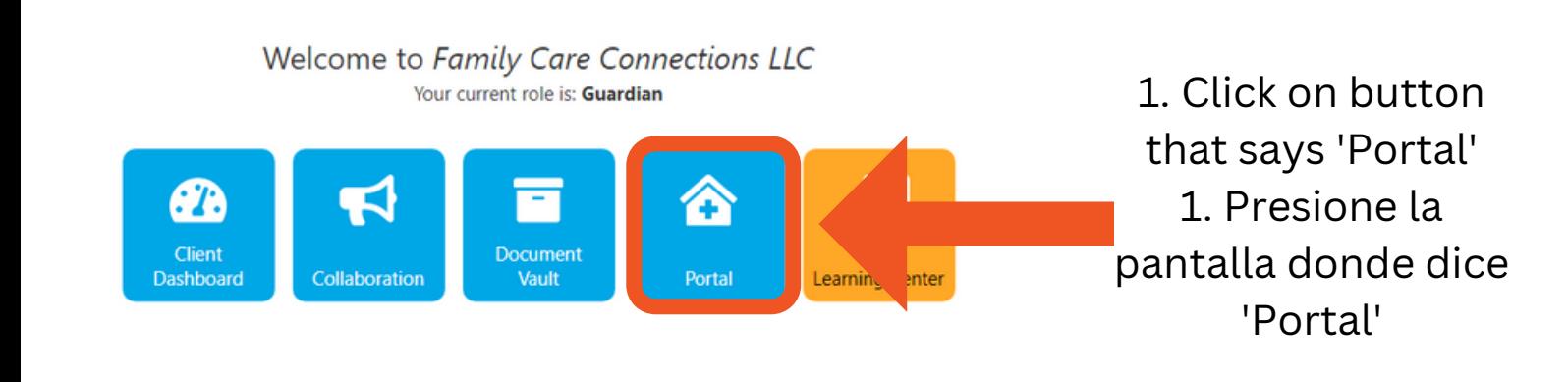

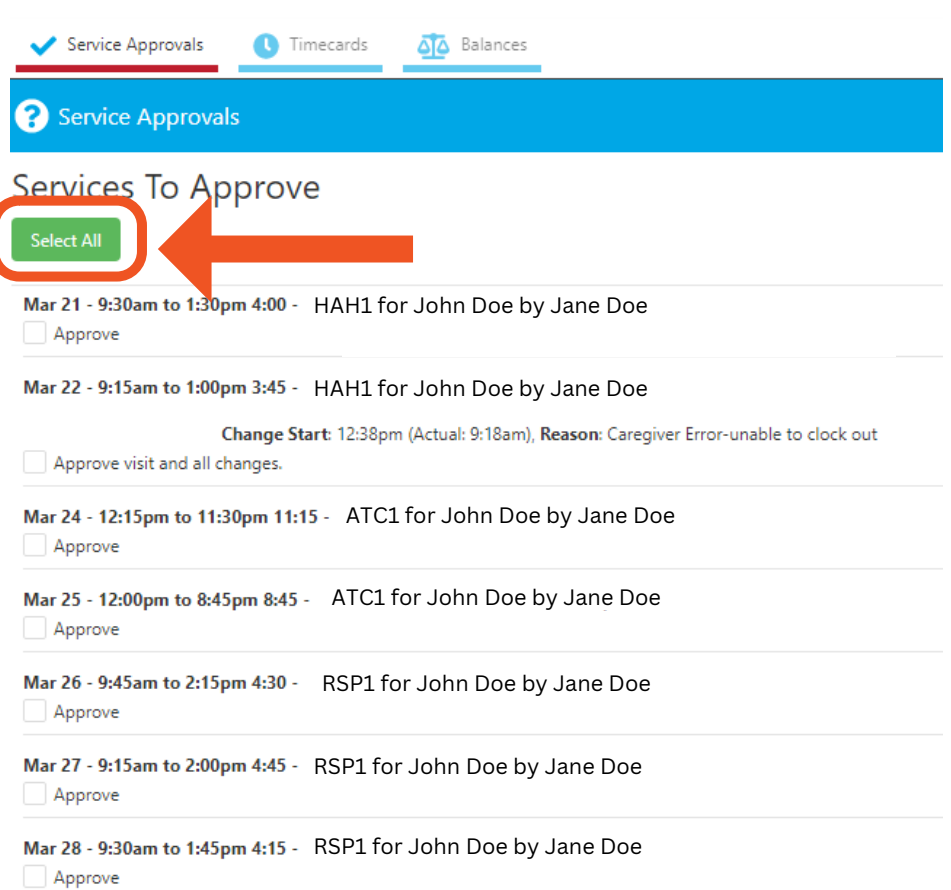

\* Changes occur when a visit was entered by hand (forgot to clock in/out), admin clocked the provider out (forgot to cloc By approving you agree to all changes. If you do not agree, contact the agency supervisor.

## 3. Verify that everything is correct 3.Verifique que la informacion este correcta

3. Click the button that says 'Select All' 3. Presione la pantalla donde dice 'Seleccionar Todo'

## **Family Care Connections**

- 623-776-9351
- azfcc.org

17505 N 79th Ave Suite 103, Glendale AZ 85309

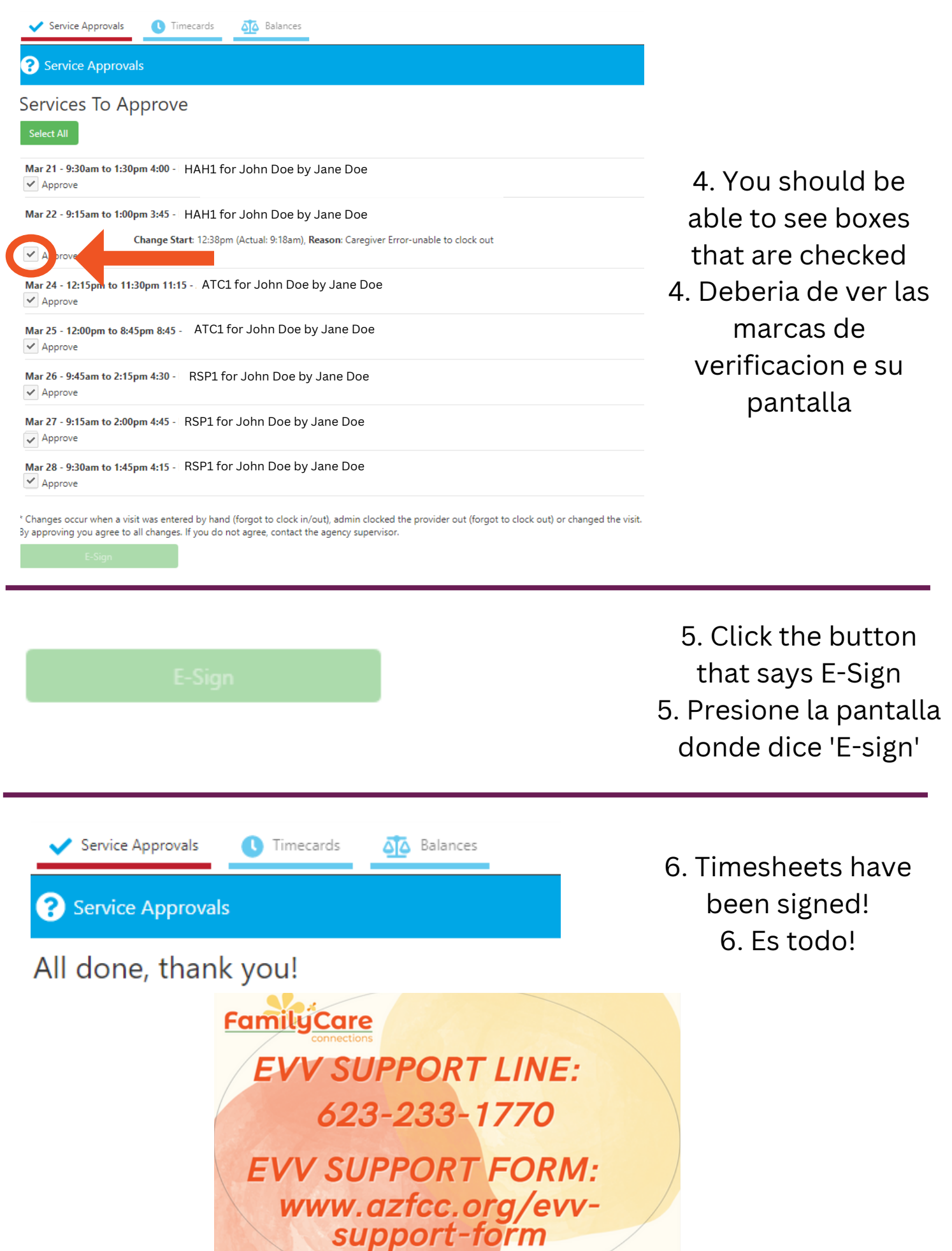

## **Family Care Connections**

**D** 623-776-9351  $\qquad \qquad \oplus$  azfcc.org

17505 N 79th Ave Suite 103, Glendale AZ 85309